# Una vista a 360° della tua riunione Confero 360

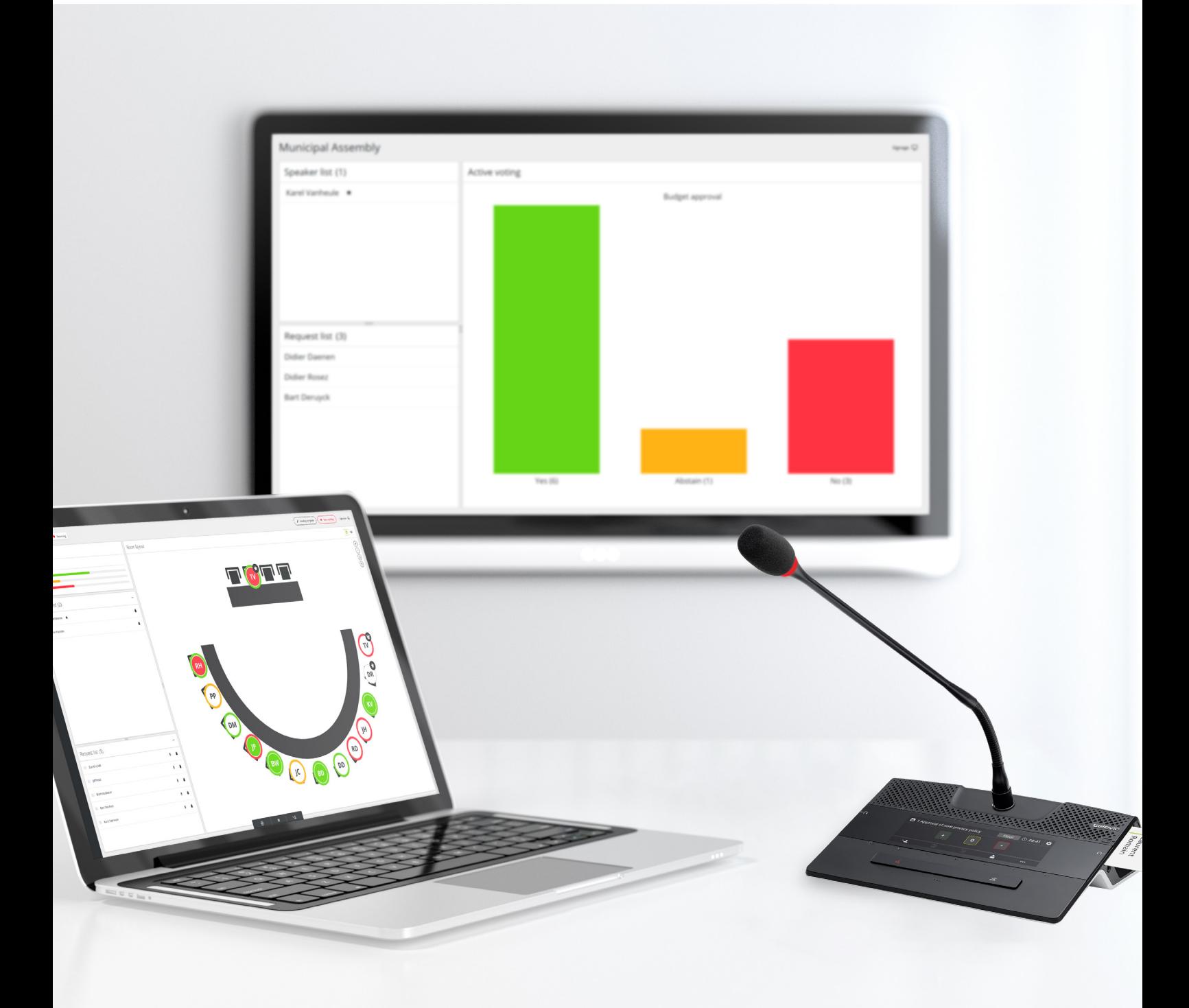

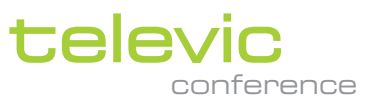

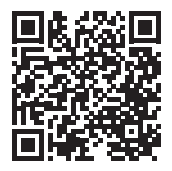

# Confero 360

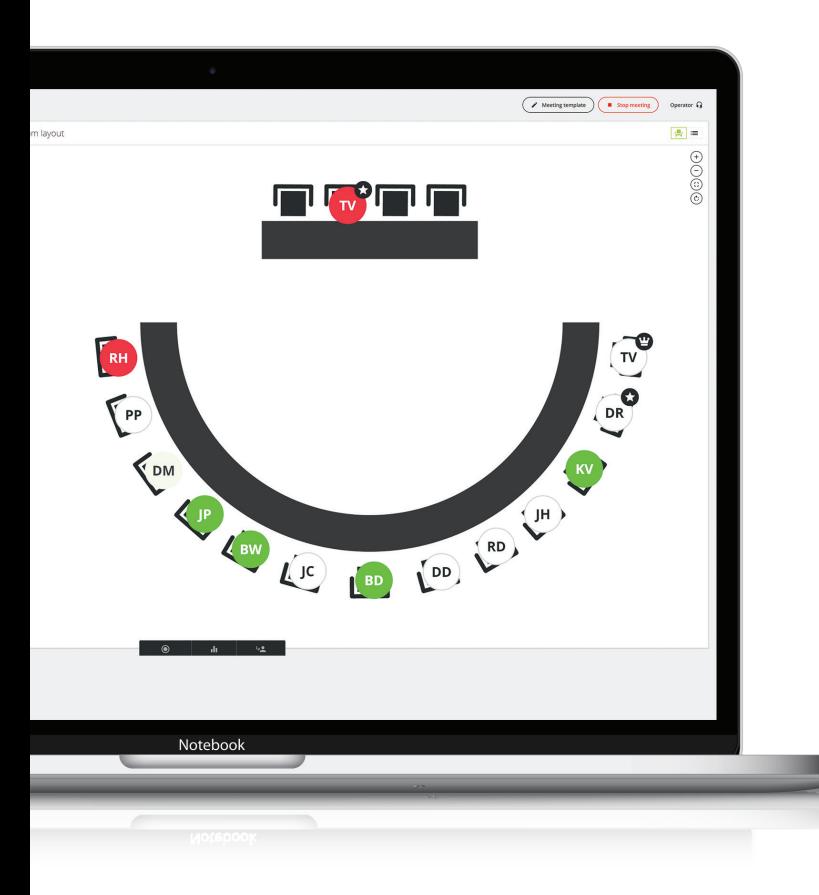

## Gestisci le riunioni direttamente dal tuo browser

Confero 360 è la nuovissima soluzione di Televic progettata per semplificare la gestione delle riunioni. Offre un pacchetto software tutto in uno che facilita l'impostazione della sala e il controllo della riunione. La gestione è completamente affidata al server Web del motore Plixus. L'intuitiva interfaccia di impostazione della sala riunioni e i relativi strumenti di moderazione sono stati accuratamente progettati con particolare attenzione all'esperienza degli utenti.

Confero 360 offre ulteriori funzionalità che si aggiungono all'elemento centrale del sistema, il motore Plixus. Tale soluzione è completamente basata sul Web e pertanto non richiede l'installazione di software dedicati su PC. Inoltre, introduce l'utilizzo di diversi ruoli utente. Ciò consente di modificare l'interfaccia per visualizzare solo i componenti necessari per svolgere le attività richieste. In questo modo, presidenti o operatori potranno controllare la riunione, i microfoni e la votazione.

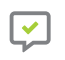

Nessuna necessità di installazione

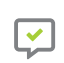

**Configurazione** basata su procedura guidata

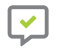

Moderazione semplice delle riunioni

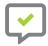

**Generazione** di report delle riunioni

## Scegli Confero per un'impostazione semplice

Incentrato sulla risoluzione dei problemi chiave dell'impostazione dei sistemi per conferenze, Confero garantisce una configurazione semplice e priva di problemi. Il software non richiede l'installazione su PC e viene pre-installato sull'unità centrale di Plixus. È sufficiente accedere al software da un browser Web qualsiasi ed eseguire l'impostazione in una delle 28 lingue supportate dall'interfaccia.

La procedura guidata di impostazione rapida facilita la configurazione del sistema, grazie a un numero limitato di passaggi e un'interfaccia altamente intuitiva, per un'installazione ancora più semplice.

I dispositivi vengono rilevati e configurati in modo automatico, rendendo il sistema plug-and-play.

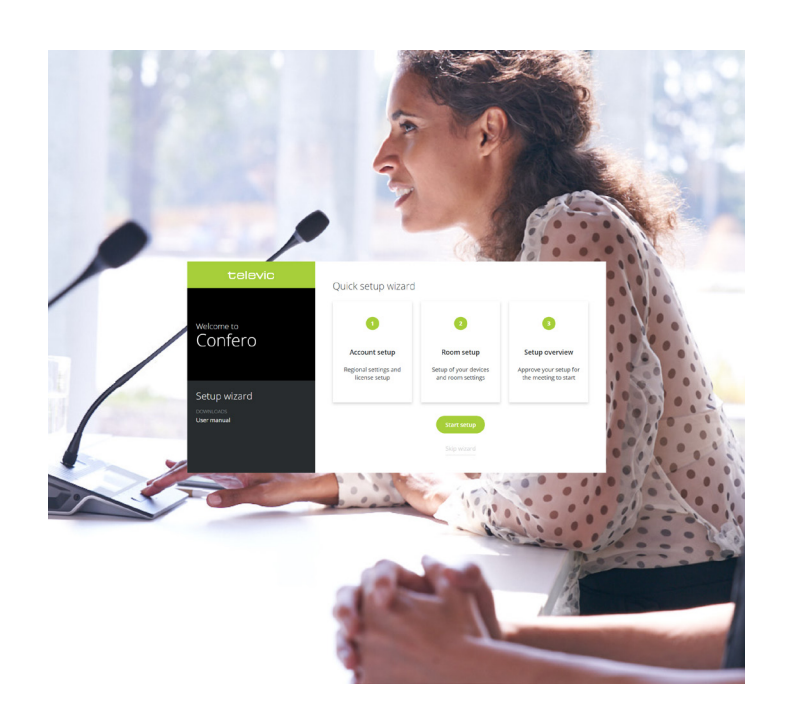

# Aggiungi una licenza Confero 360 per riunioni più semplici che mai

Grazie al controllo della dashboard, operatori o presidenti potranno gestire la riunione senza perdere la concentrazione in modo efficiente e impeccabile.

### Configurazione del layout della sala

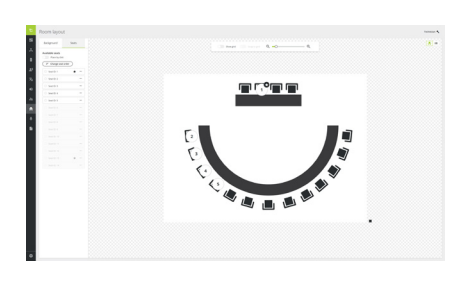

La configurazione del layout della sala è un modo semplice ed efficace per visualizzare la posizione dei microfoni dei delegati direttamente dalla tua dashboard. Caricando un'immagine di sfondo, potrai visualizzare il layout della sala. Aggiungi microfoni trascinando e rilasciando le postazioni sul layout.

### Assegnazione di ruoli e funzionalità Controllo della riunione

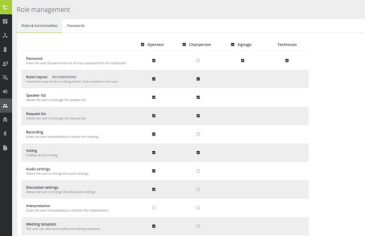

Confero 360 aggiunge i ruoli Operatore, Presidente e Segnaletica che possono essere configurati con diverse funzionalità. Se non hai bisogno della dashboard, ti basta attivare o disattivare le funzionalità di ciascun ruolo o disattivare il ruolo completamente. Ciò ti consentirà di concentrarti maggiormente sulla riunione.

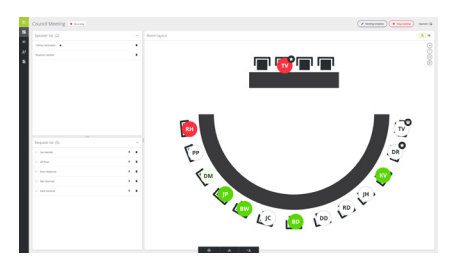

Una volta eseguito l'accesso come Operatore o Presidente, potrai concentrarti esclusivamente sulla riunione. Crea un modello della riunione con delegati e badge RFID di identificazione oppure trascina semplicemente i delegati in una postazione fissa. Una volta avviata la riunione, potrai gestire la discussione in modo semplice utilizzando le icone delle postazioni e il layout della sala per attivare o disattivare i microfoni oppure utilizzando l'elenco dei relatori e delle richieste.

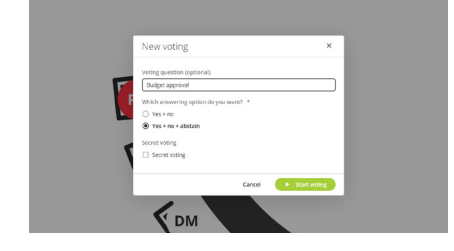

Confero 360 offre inoltre diverse opzioni di votazione. Avvia semplicemente una votazione dalla dashboard durante una riunione, fornisci una domanda di votazione opzionale e scegli tra diverse risposte di votazione, incluse le votazioni segrete. Una volta avviata una votazione ed effettuato l'accesso con il ruolo Segnaletica, potrai visualizzare i risultati sulla dashboard e sulla schermata della segnaletica.

### Votazione **Report delle riunioni** Segnaletica

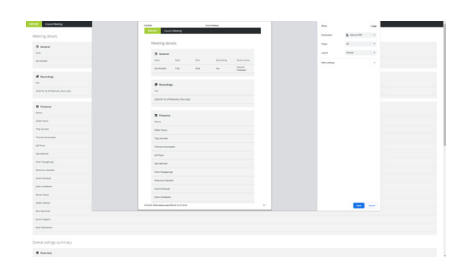

Il report costituisce un aspetto importante delle riunioni. Una volta terminata la riunione, avrai a tua disposizione un report e una registrazione audio opzionale sul motore Plixus, direttamente dalla tua dashboard. Ti basterà accedere al report della riunione, che si apre direttamente nel tuo browser, e salvarlo come PDF o stamparlo direttamente. Il report contiene i dettagli della riunione come la data, l'ora e la sala riunioni, ma anche le presenze e i risultati delle votazioni.

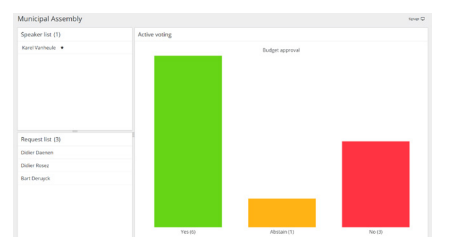

Un altro aspetto importante è quello del coinvolgimento del pubblico in sala. Accedi da un browser qualsiasi con il ruolo Segnaletica e scopri chi sta parlando e quali sono i risultati della votazione.

## **Licenze**

Per sbloccare le funzionalità di Confero 360 è necessaria la licenza seguente:

» 71.98.3000 : licenza Confero 360

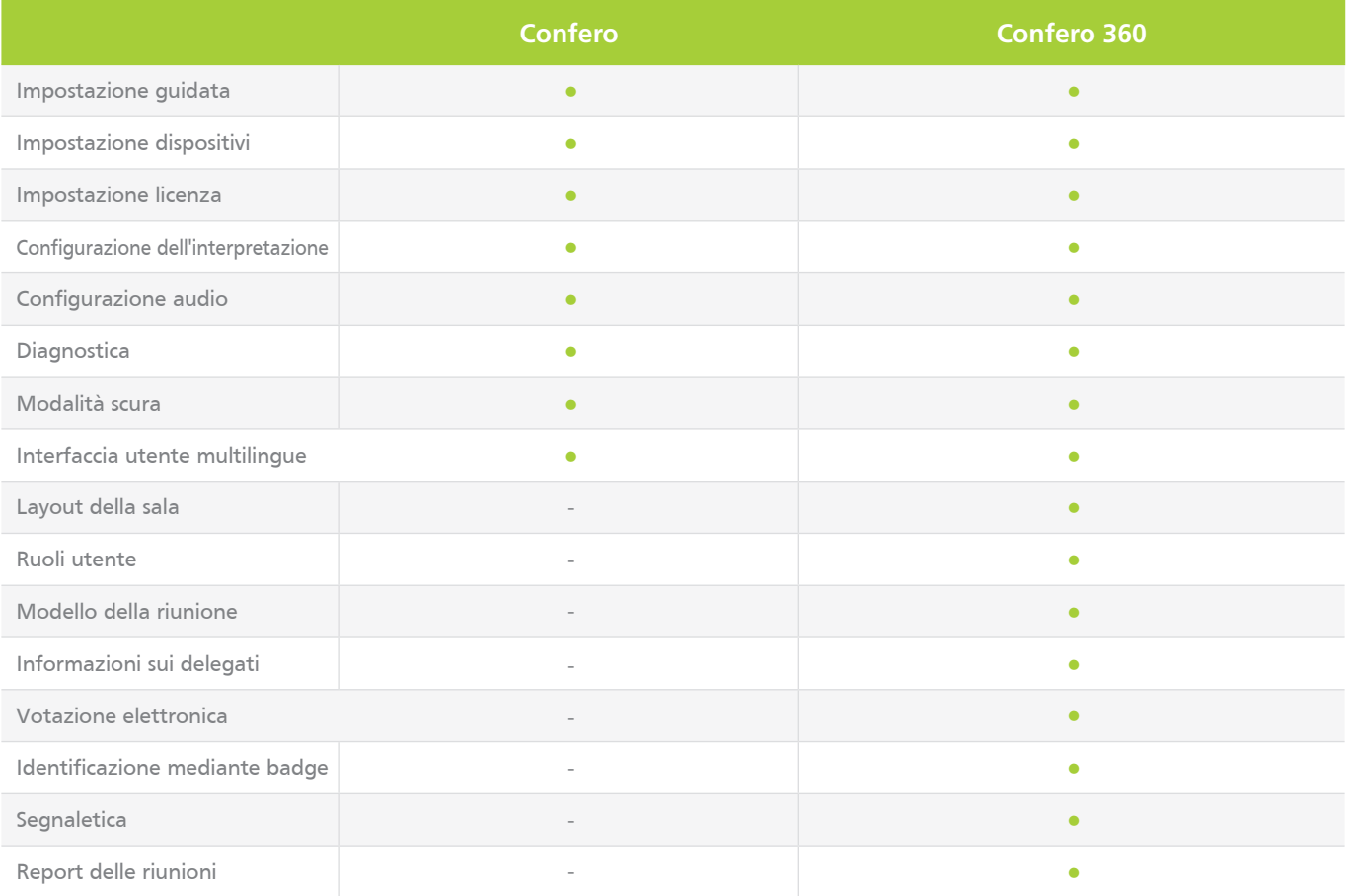

**CONTATTACI »**

f in y

**Televic Conference HQ**

**Televic Conference Francia**

**Televic Conference Asia**

Zhabei Qu Shanghai Shi, 200436

**Televic Conference Stati Uniti** 4620 Northgate Boulevard